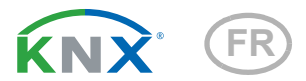

# KNX SO250 basic Sonde ultrasonique

Numero d'article 70153

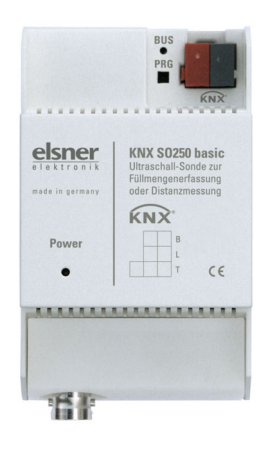

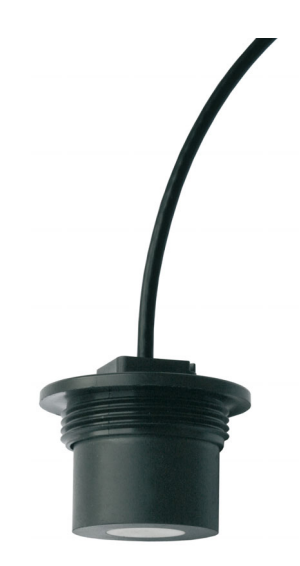

# elsner

Manuel

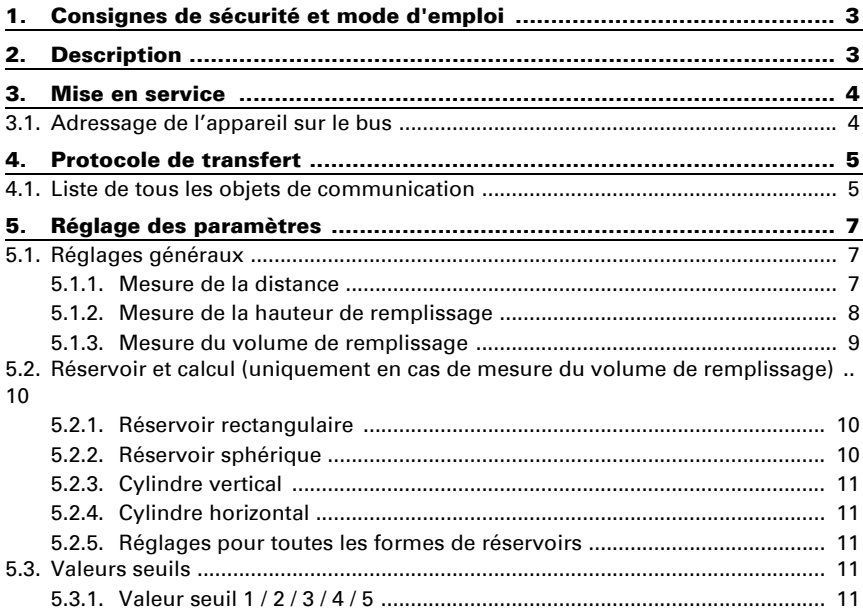

Le présent manuel est régulièrement modifié et adapté aux versions les plus récentes du logiciel. La version des modifications (version du logiciel et date) est indiquée en pied de page de la table des matières.

Si vous employez un appareil dont la version du logiciel est plus récente, consultez le site www.elsner-elektronik.de sous la rubrique « Service » et vérifiez si une nouvelle version du manuel est disponible.

### Explication des symboles contenus dans le présent manuel

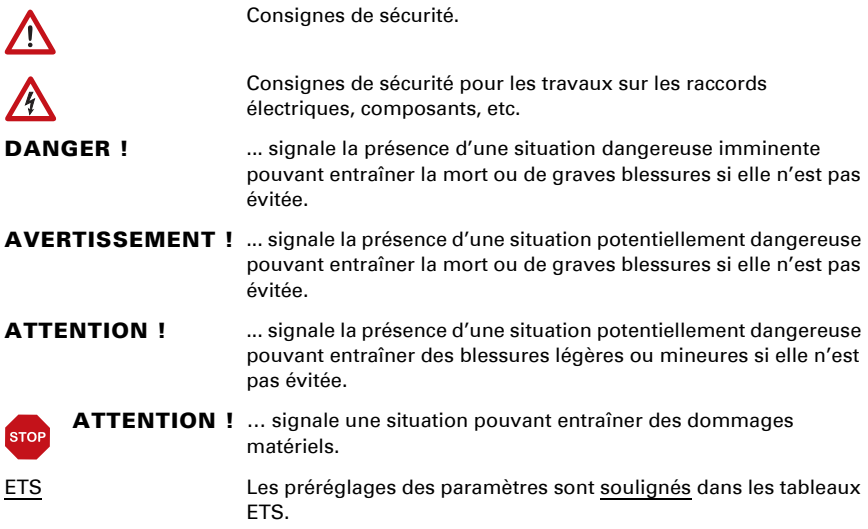

# <span id="page-4-0"></span>1. Consignes de sécurité et mode d'emploi

L'installation, le contrôle, la mise en service et le dépannage de l'appareil sont strictement réservés aux électriciens qualifiés.

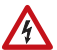

 $|f|$ 

#### ATTENTION ! Tension électrique !

• Inspectez l'appareil avant de l'installer pour vérifier qu'il n'est pas endommagé. Ne mettre en service que des appareils non endommagés.

• Respecter les directives, règlements et dispositions en vigueur au niveau local en matière d'installation électrique.

• Mettez immédiatement l'appareil ou le système hors service et sécurisez-le afin d'éviter toute utilisation accidentelle lorsqu'un fonctionnement sans danger n'est plus garanti.

Utilisez l'appareil exclusivement pour l'automatisation des bâtiments et respectez le mode d'emploi. Une utilisation incorrecte, des modifications apportées à l'appareil ou le non-respect du mode d'emploi invalident toute garantie ou droit à la garantie. N'utilisez l'appareil qu'en tant qu'installation fixe, c'est-à-dire uniquement en état monté et après l'achèvement de tous les travaux d'installation et de mise en service et uniquement dans l'environnement prévu à cet effet.

La société Elsner Elektronik décline toute responsabilité pour d'éventuelles modifications des normes et standards appliqués après la date de parution du présent manuel.

Les informations relatives à l'installation, à l'entretien, à l'élimination, à l'étendue de la livraison et aux données techniques se trouvent dans les indications d'installation.

# <span id="page-4-1"></span>2.Description

La sonde ultrasonique KNX SO250 basic est utilisée pour détecter la capacité de remplissage des liquides dans les réservoirs et pour mesurer les distances. Outre les domaines d'utilisation tels que la citerne à eau pluviale ou la citerne à mazout, peuvent également être surveillés, par exemple, les étangs ou les puits ou la distance de stationnement pour les camions.

Cinq sorties de commande à valeurs limites ajustables sont disponibles.

#### *Fonctions :*

- Mesure de la distance
- Mesure du niveau de remplissage dans des réservoirs sphériques, rectangulaires ou cylindriques. Plusieurs réservoirs de même type comme groupe

• Réglage des **fonctions bus** par le logiciel KNX ETS, 5 sorties de commande à valeurs limites ajustables (les valeurs limites sont ajustées au choix par paramètres ou par objets de communication)

# <span id="page-5-0"></span>3. Mise en service

La configuration se réalise par le logiciel KNX à partir de l'ETS 5. Le fichier de produit est disponible au téléchargement dans le catalogue en ligne ETS et sur la page d'accueil de Elsner Elektronik www.elsner-elektronik.de.

Après l'application de la tension de bus, l'appareil se trouve pendant quelques secondes dans la phase d'initialisation. Dans cette période ne peut être reçue ou envoyée aucune information par le bus.

## <span id="page-5-1"></span>3.1. Adressage de l'appareil sur le bus

L'appareil est livré avec l'adresse individuelle 15.15.255. Ceci peut être modifié via l'ETS. L'appareil comporte un bouton et une LED de contrôle à cet effet.

# <span id="page-6-0"></span>4. Protocole de transfert

# <span id="page-6-1"></span>4.1. Liste de tous les objets de communication

#### *Abréviations*

*Type de EIS :*

*EIS 1 Commutation 1/0*

*EIS 5 Valeur à virgule flottante*

*EIS 6 Valeur 8 Bits*

*EIS 9 Valeur flottante*

#### *Balises :*

- *C Communication*
- *L Lecture*
- *E Écriture*
- *T Transmission*
- *A Actualiser*

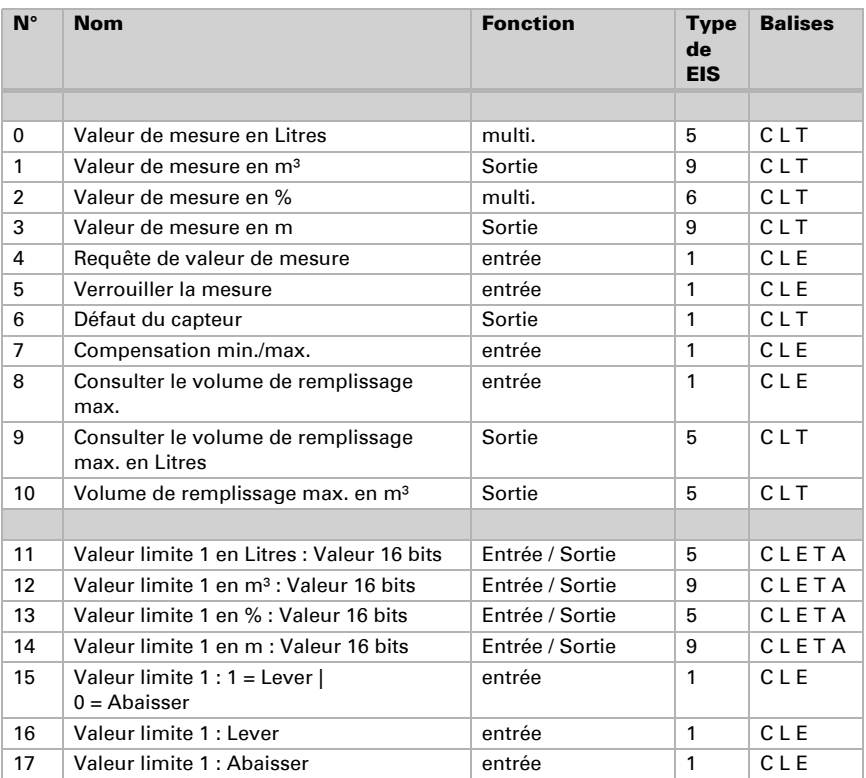

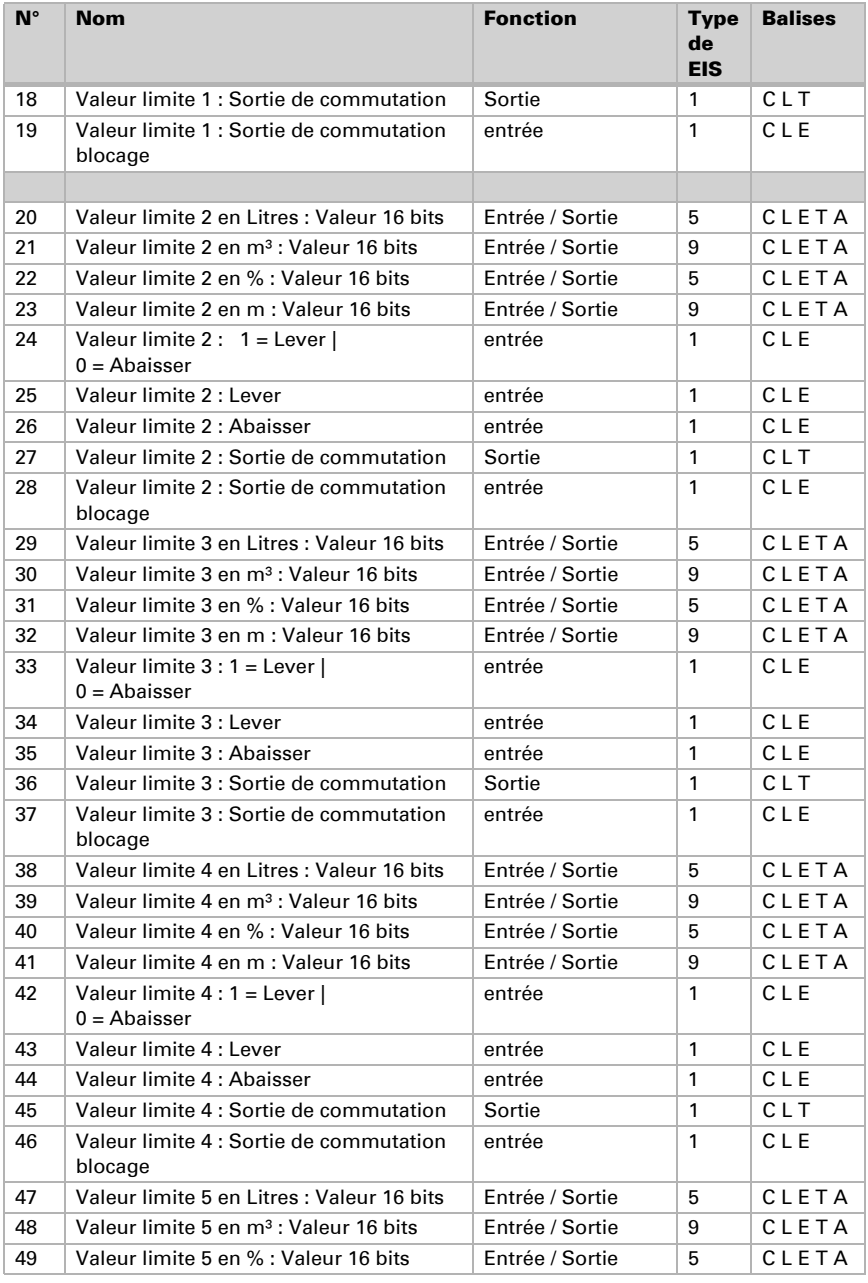

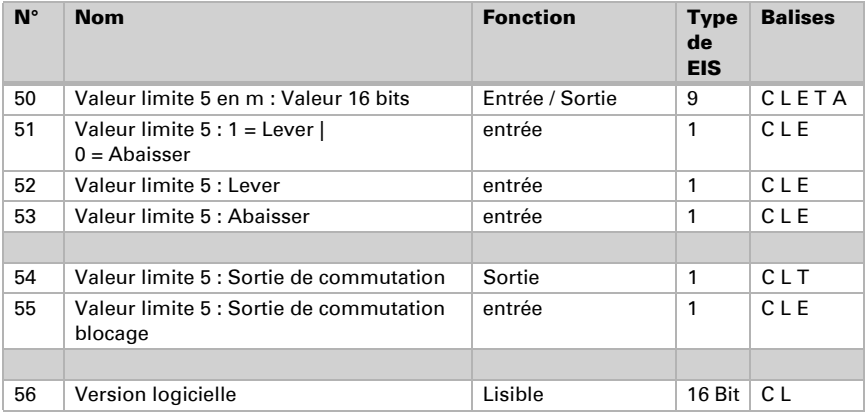

# <span id="page-8-0"></span>5. Réglage des paramètres

# <span id="page-8-1"></span>5.1. Réglages généraux

### <span id="page-8-2"></span>5.1.1. Mesure de la distance

#### *Réglages du capteur :*

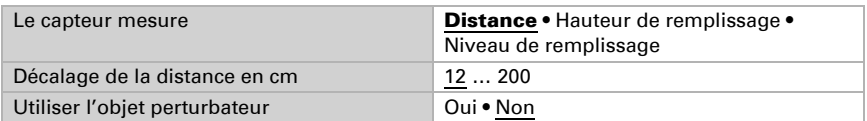

#### *Comportement de mesure :*

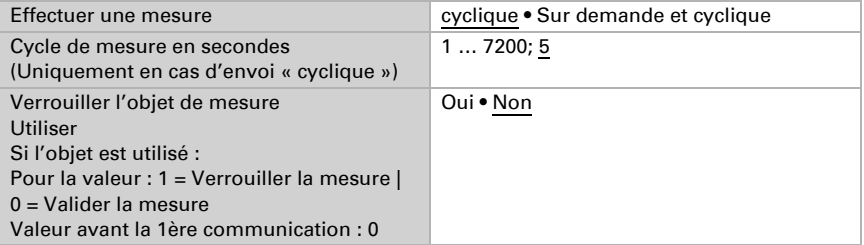

Remarque : Si la mesure est réalisée sur demande, la valeur de mesure est envoyée immédiatement.

#### *Comportement d'émission :*

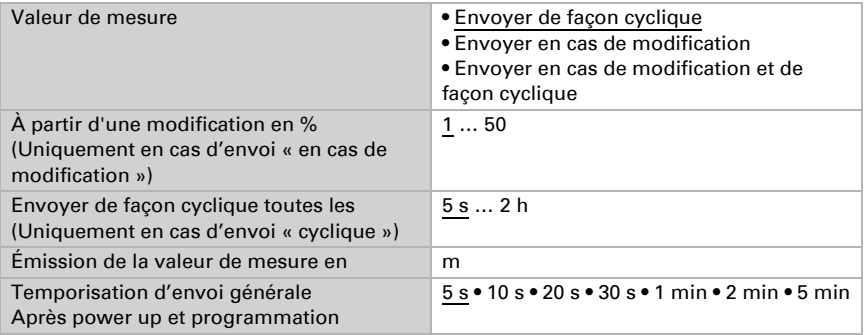

### <span id="page-9-0"></span>5.1.2. Mesure de la hauteur de remplissage

#### *Réglages du capteur :*

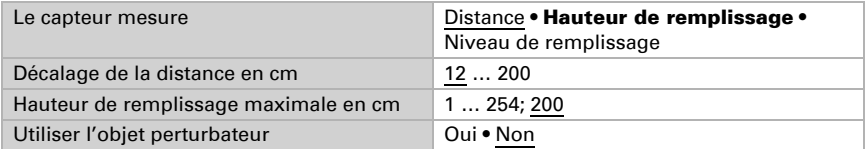

#### *Comportement de mesure :*

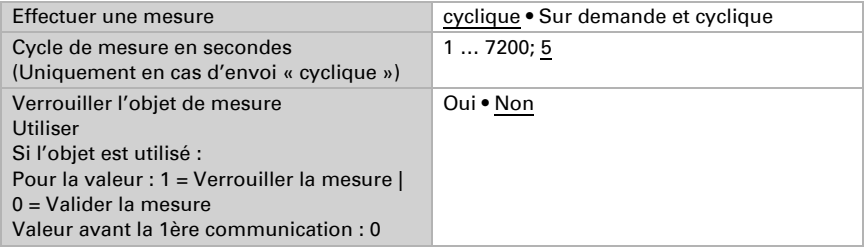

Remarque : Si la mesure est réalisée sur demande, la valeur de mesure est envoyée immédiatement.

#### *Comportement d'émission :*

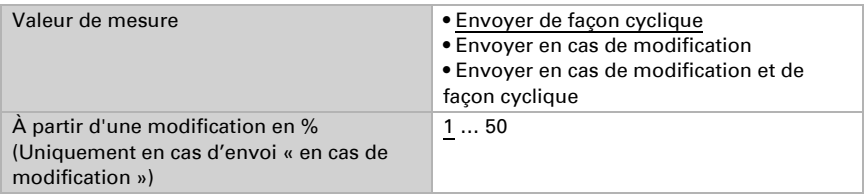

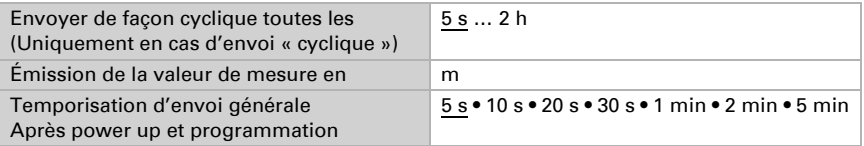

### <span id="page-10-0"></span>5.1.3. Mesure du volume de remplissage

#### *Réglages du capteur :*

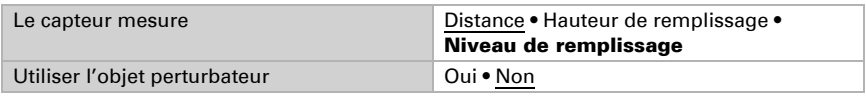

#### *Comportement de mesure :*

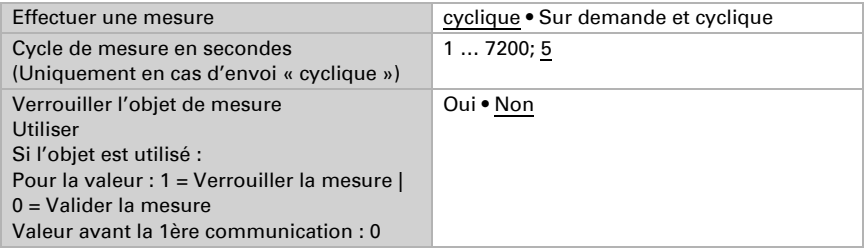

Remarque : Si la mesure est réalisée sur demande, la valeur de mesure est envoyée immédiatement.

#### *Comportement d'émission :*

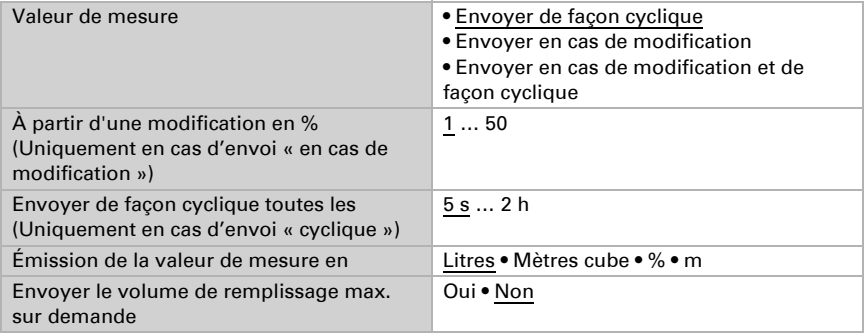

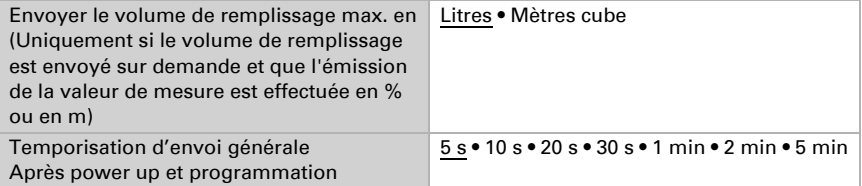

# <span id="page-11-0"></span>5.2. Réservoir et calcul (uniquement en cas de mesure du volume de remplissage)

### <span id="page-11-1"></span>5.2.1. Réservoir rectangulaire

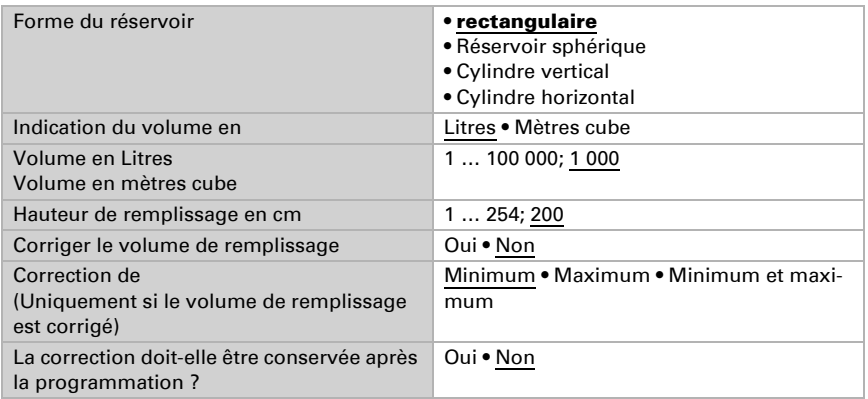

Remarque : Lors de la correction du volume de remplissage, le paramètre de hauteur de remplissage ou de distance de la tête du capteur doit être ajusté dans le logiciel.

### <span id="page-11-2"></span>5.2.2. Réservoir sphérique

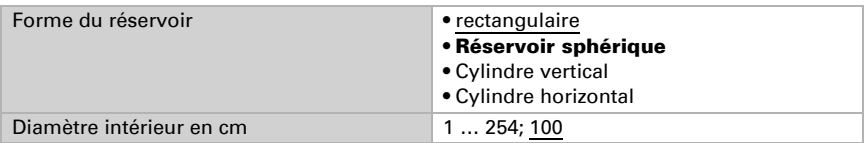

### <span id="page-12-0"></span>5.2.3. Cylindre vertical

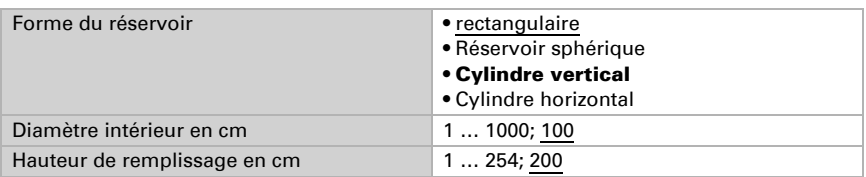

### <span id="page-12-1"></span>5.2.4. Cylindre horizontal

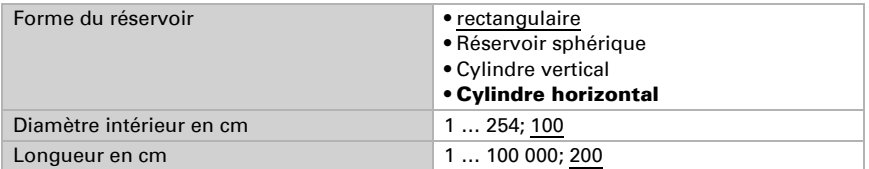

### <span id="page-12-2"></span>5.2.5. Réglages pour toutes les formes de réservoirs

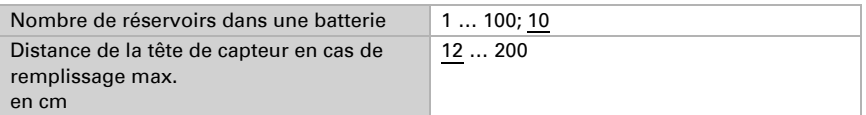

Attention : Si le volume total est supérieur à 670 760 Litres, la valeur de mesure peut uniquement être éditée correctement en m<sup>3</sup>.

# <span id="page-12-3"></span>5.3. Valeurs seuils

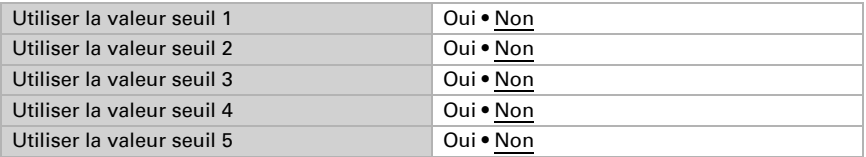

### <span id="page-12-4"></span>5.3.1. Valeur seuil 1 / 2 / 3 / 4 / 5

#### *Valeur seuil :*

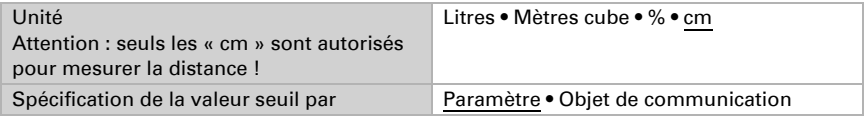

Si « Spécification de la valeur seuil par paramètre » a été sélectionné : Valeur limite en Litres 1 … 10 000 000; 1 000

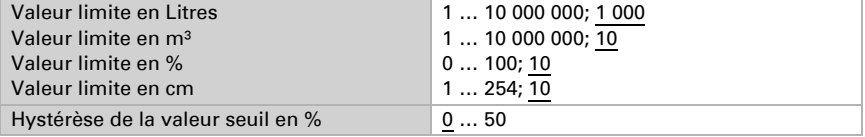

Si « Spécification de la valeur seuil par objet de communication » a été sélectionné :

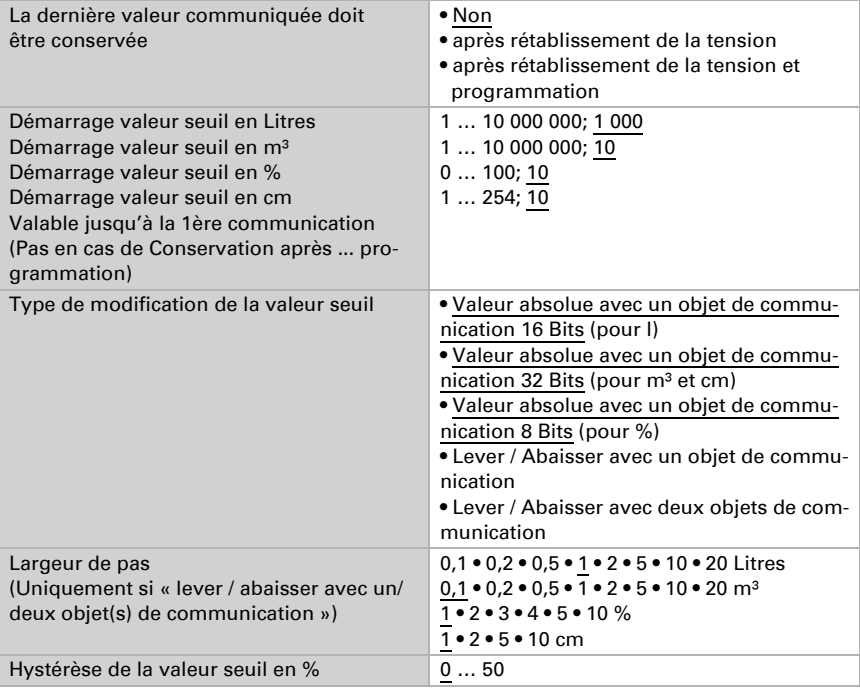

#### *Sortie de commutation :*

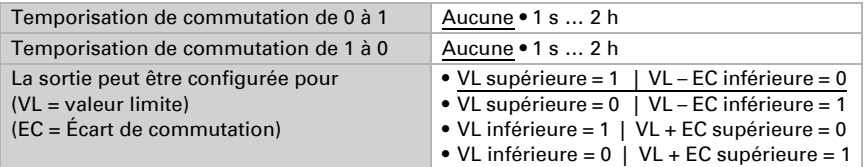

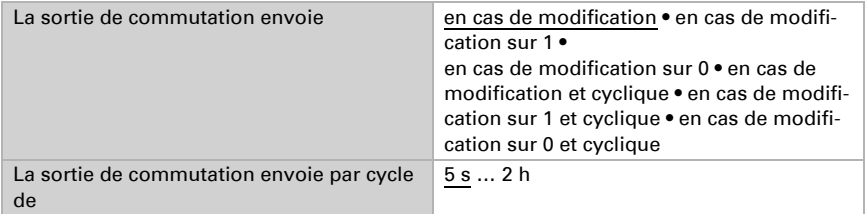

#### *Blocage :*

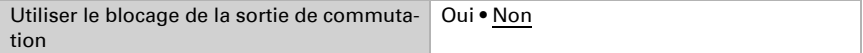

Si « Utiliser le blocage de la sortie de commutation : Oui » est sélectionné :

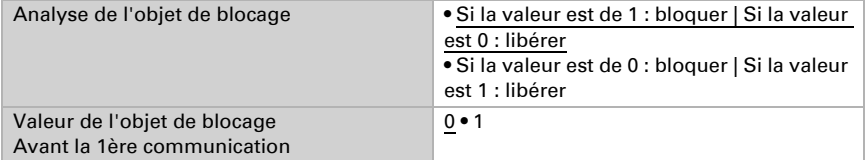

Comportement de la sortie de commutation

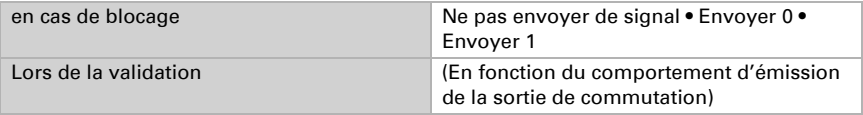

Le comportement de la sortie de commutation dépend de la valeur du paramètre « Sortie de commutation envoie » (voir « Sortie de commutation »).

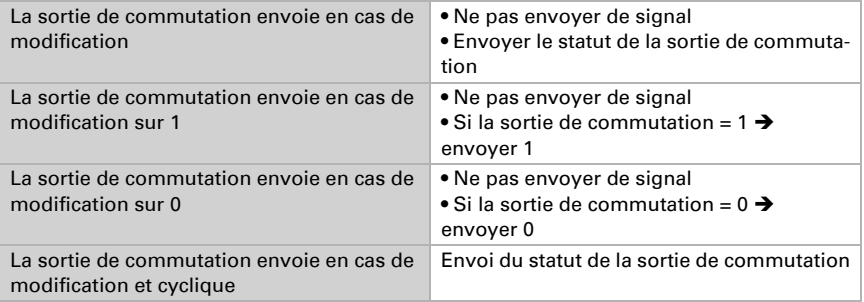

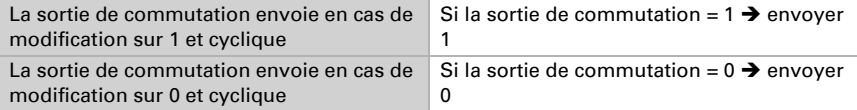

# Des questions sur le produit ?

Vous pouvez joindre le service technique d'Elsner Elektronik au Tél. +49 (0) 70 33 / 30 945-250 ou service@elsner-elektronik.de

Nous avons besoin des informations suivantes pour traiter votre demande de service :

- Type d'appareil (désignation du modèle ou numéro d'article)
- Description du problème
- Numéro de série ou version du logiciel
- Source d'approvisionnement (revendeur/installateur qui a acheté l'appareil chez Elsner Elektronik)

En cas de questions sur les fonctions KNX :

- Version de l'application de l'appareil
- Version ETS utilisée pour le projet

Elsner Elektronik GmbH Technologie de la commande et de l'automatisation

Sohlengrund 16<br>75395 Ostelsheim

elsner

75395 Ostelsheim Tél. +49 (0) 70 33 / 30 945-0 info@elsner-elektronik.de Allemagne Fax +49 (0) 70 33 / 30 945-20 www.elsner-elektronik.de